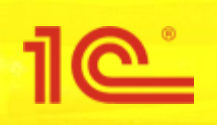

**ФГИС «Меркурий» – технологическая и организационная платформа для построения национальной системы прослеживания**

21 марта 2019 года г. Москва, Международное шоссе 28Б, стр. 3, отель SkyPoint

# **Интеграция с ФГИС Меркурий в программах от фирмы 1С**

**Василий Харитонов**

Ответственный за интеграцию с ФГИС Меркурий в фирме 1С

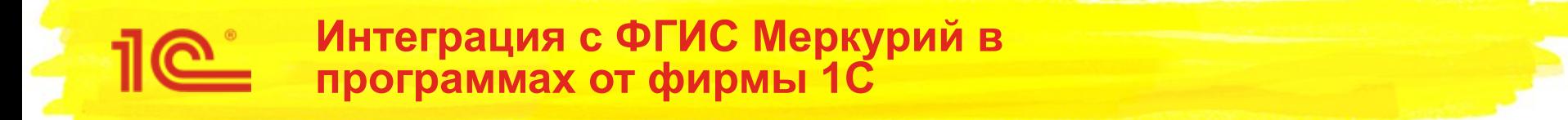

- Механизмы обмена данными с ФГИС Меркурий встроены в следующие прикладные решения «1С»:
	- Бухгалтерия предприятия 3
	- Бухгалтерия государственного учреждения 2
	- Розница 2
	- Управление нашей фирмой
	- 1C:ERP Управление предприятием
	- Комплексная автоматизация 2
	- Управление торговлей 11

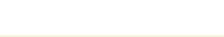

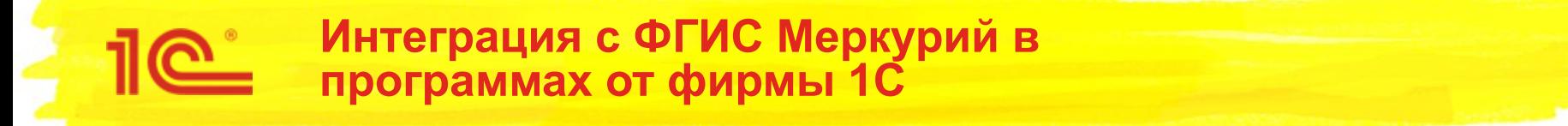

- Пользователям 1С:УПП, 1С:УТ 10, 1С:КА 1, 1С:Бухгалтерия 2.0 и отраслевых решений на их базе для организации обмена данными с ФГИС Меркурий рекомендуется использовать:
	- «**1С:Управление ветеринарными сертификатами**» (инф. письмо №22189 Разработано совместно с компаний **«АСБК софт»** в сотрудничестве с Федеральной службой по ветеринарному и фитосанитарному надзору. от 11.11.2016)

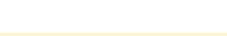

### **Возможности программ от 1С**

- Входящая транспортная операция ВЕТИС
	- Гашение транспортных ВСД
	- Гашение бумажных ВСД
	- Уполномоченное гашение ВСД
	- Гашение импортных сертификатов
	- Оформление возвратных транспортных ВСД
	- Уполномоченное оформление возвратных транспортных ВСД
	- Регионализация (при оформлении возврата)
	- Мультимодальные перевозки (при оформлении возврата)
- Исходящая транспортная операция ВЕТИС
	- Оформление транспортных ВСД
	- Регионализация
	- Мультимодальные перевозки
- Производственная операция ВЕТИС
	- Оформление производственных ВСД
		- В том числе незавершенное производство
	- Утилизация продукции
- Инвентаризация продукции ВЕТИС
	- **Списание**
	- Оприходование
	- **Удаление**

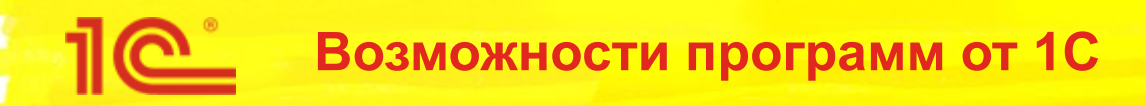

- Загрузка документов в информационную базу из личного кабинета ФГИС Меркурий
	- Типовой сценарий:
		- Врач в web-интерфейсе ФГИС Меркурий оформляет ВСД на смену владельца продукции с перемещением
		- В информационную систему загружается документ Исходящая транспортная операция ВЕТИС
		- Пользователь выполняет сопоставление номенклатуры (если требуется)
		- На основании документа ВЕТИС вводится документ Реализации товаров и услуг, с заполненной номенклатурой, количеством и сериями
- Работа со складским журналом
	- Объединение записей складского журнала
	- Запрос остатков продукции
	- Передача сведений о ветеринарных мероприятиях и лаб. исследованиях

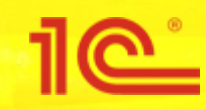

# **Подключение к ФГИС Меркурий**

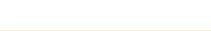

#### H. ≣ Главно c CRM и маркетинг Продажи Ħ Закупки

- 里 Склад и доставка
- Производство 84
- Кадры
- Зарплата E.
- Казначейство Θ
- Финансовый результат и Ial. контроллинг
- Регламентированный учет
- НСИ и **O** администрирование

Начальное заполнение Начальное заполнение

Корректировка регистров

#### **HCM**

Номенклатура Классификаторы номенклатуры Контрагенты Сведения о предприятии Структура предприятия Графики работы Лица с правом подписи Физические лица

#### **Администрирование**

Обслуживание Общие настройки Интерфейс Настройки пользователей и прав Интернет-поддержка и сервисы Органайзер Настройки работы с файлами Печатные формы, отчеты и обработки РМК и оборудование

- С: Маркировка
- 1С:Номенклатура Настройки интеграции с ВетИС

Настройка НСИ и разделов Предприятие Номенклатура Бюджетирование и планирование CRM и маркетинг Продажи Закупки Склад и доставка Производство Кадры Зарплата Казначейство Финансовый результат и контроллинг

Внеоборотные активы

- Регламентированный учет
- Международный финансовый учет

#### Настройка интеграции

Обм

1С:Документооборот Система проектирования прикладных решений Синхронизация данных Обмен электронными документами

Первое, что нужно сделать для См. такж работы с ВетИС из программ 1С – это Банк включить опцию **Учет**  Стра **подконтрольных товаров ВетИС** в Прои разделе НСИ и администрирования

#### Сервис

Обращение в техническую поддержку фирмы "1С" Персональные настройки

BARABIN MHMHQMQJA

D X

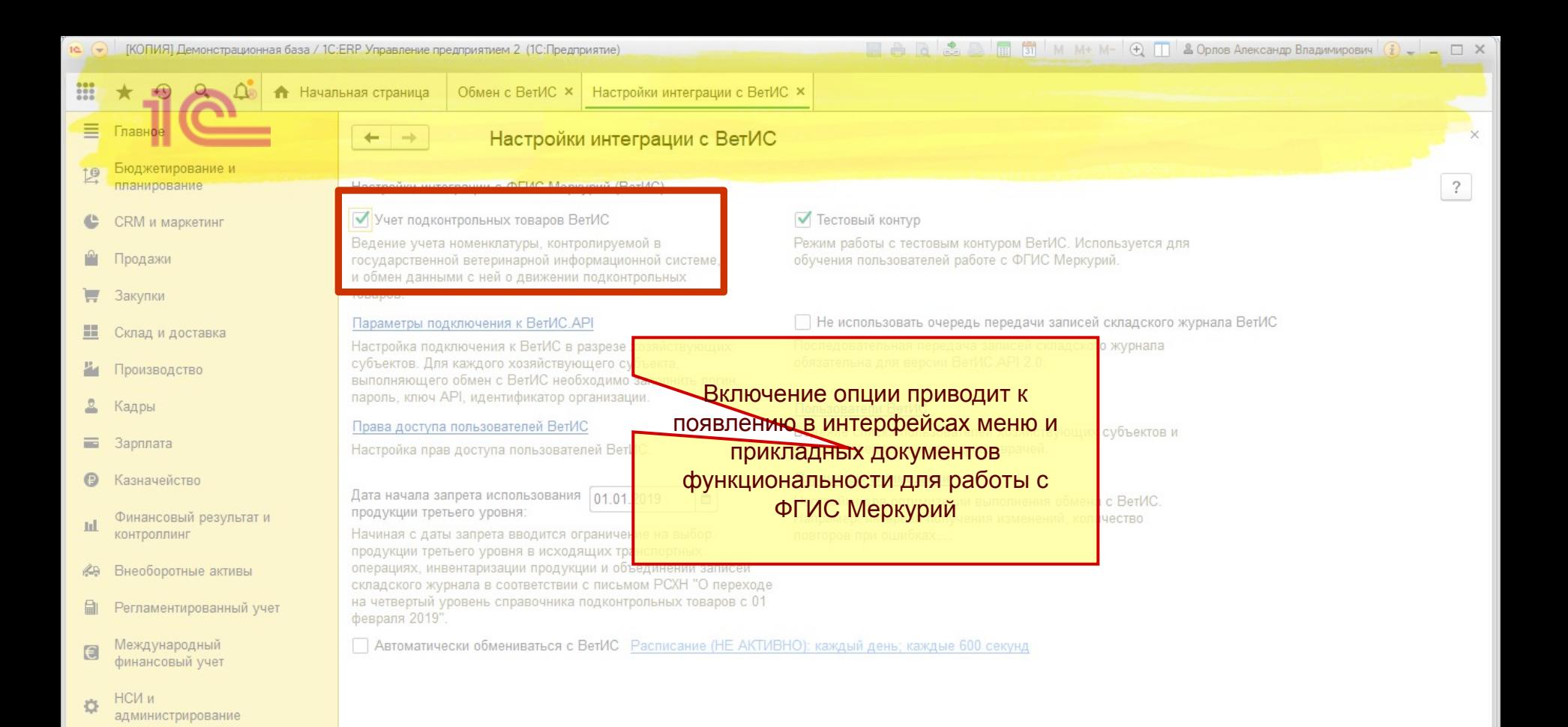

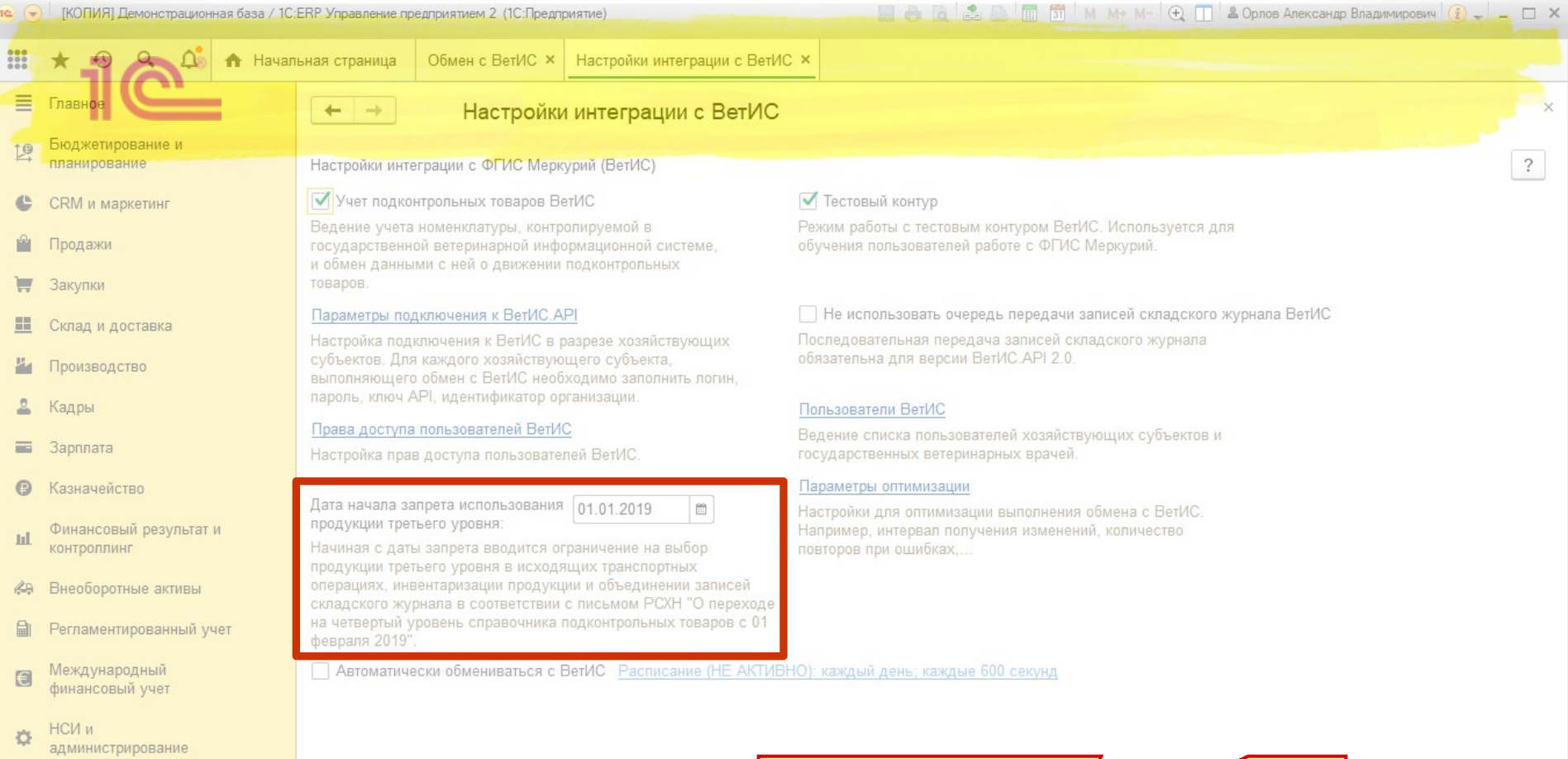

Реализована возможность указания даты запрета применения продукции третьего уровня

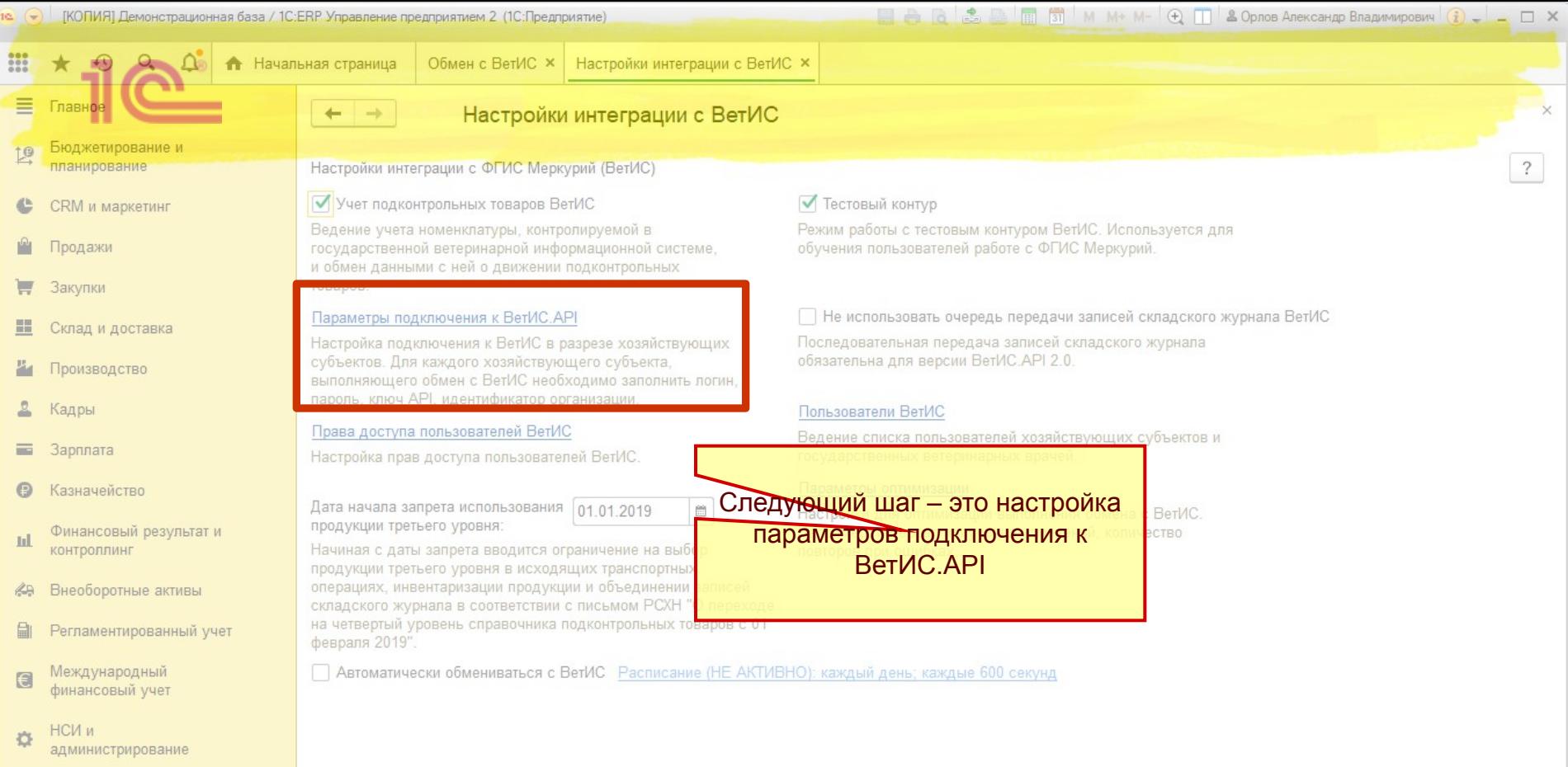

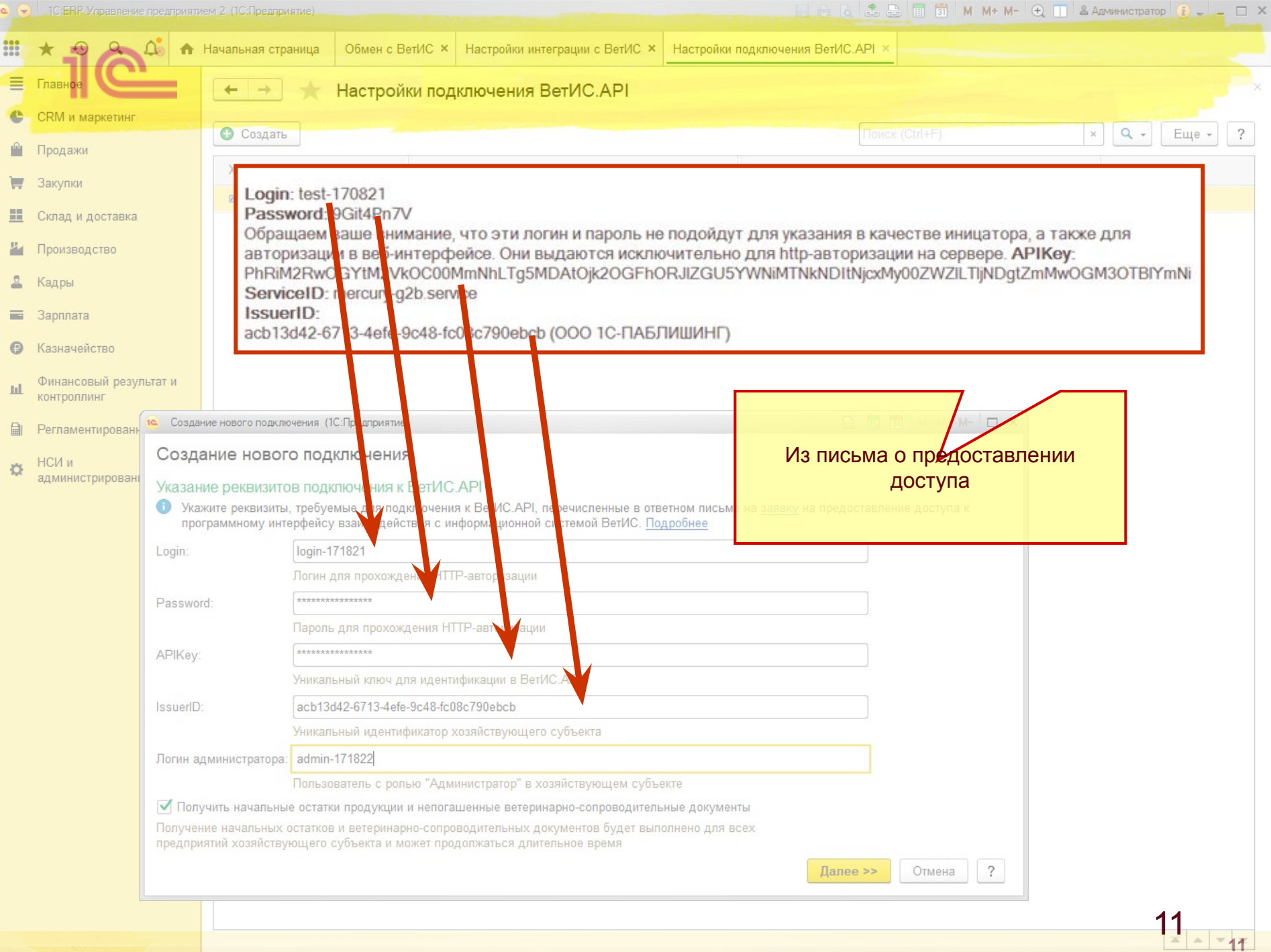

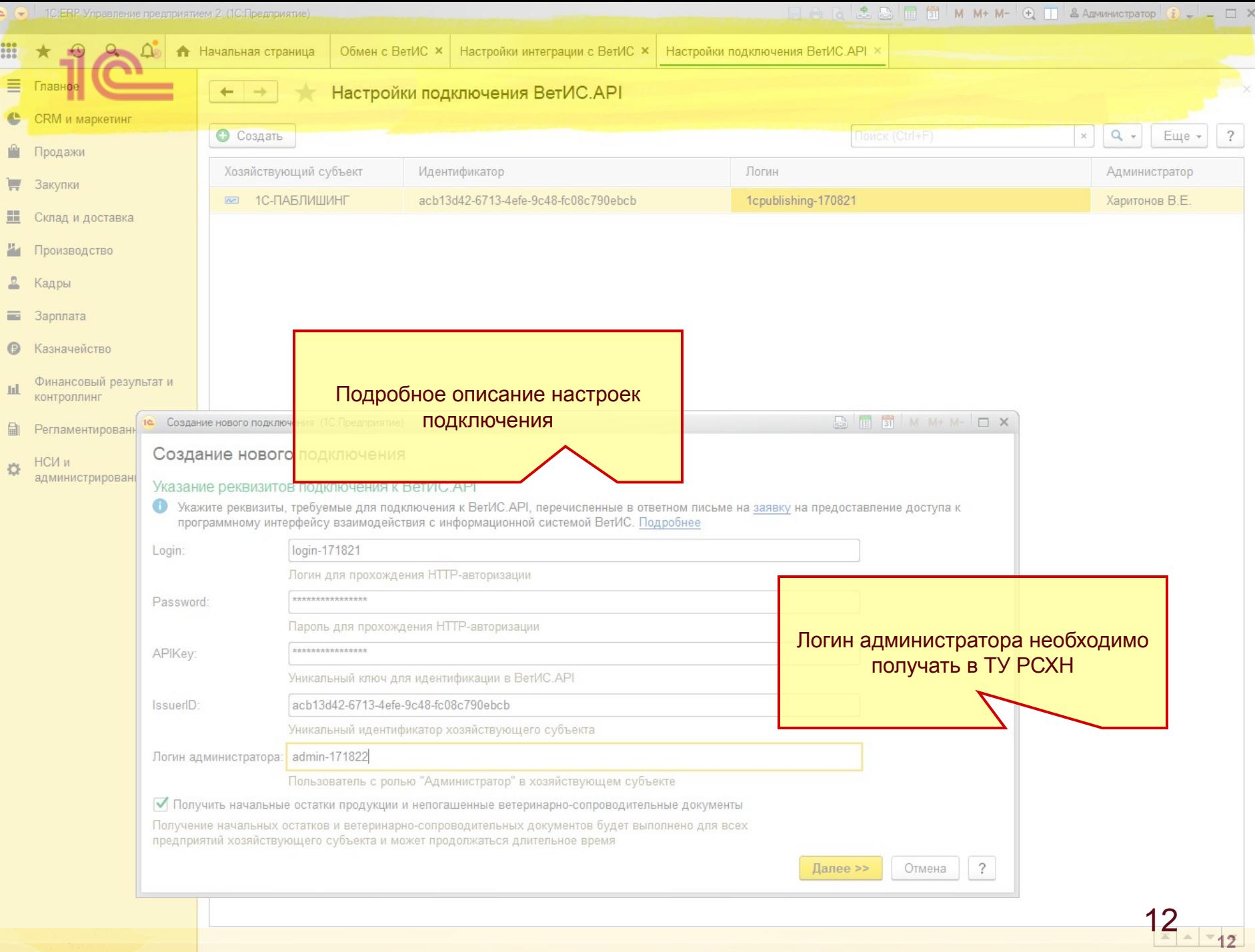

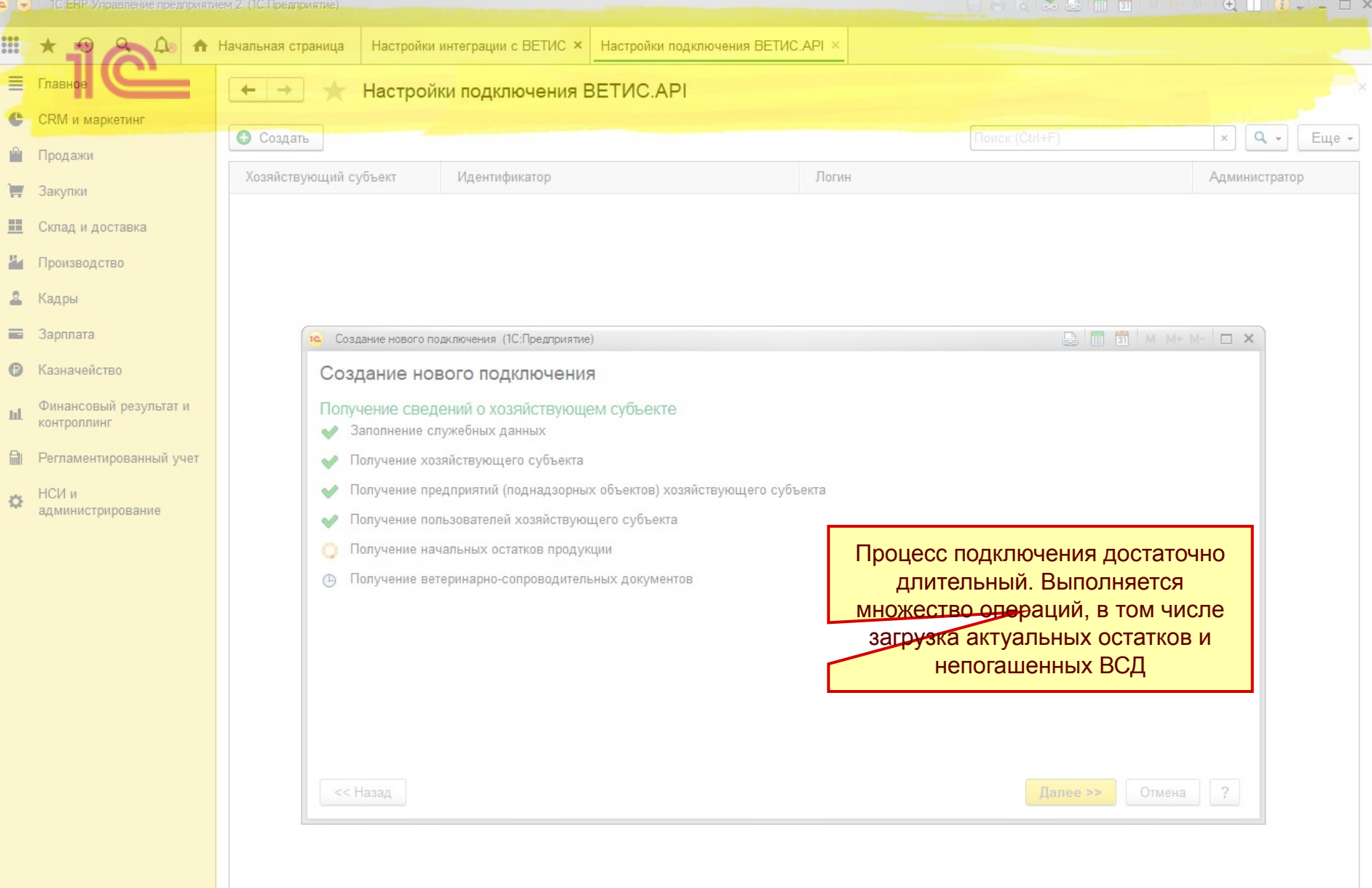

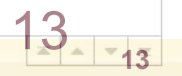

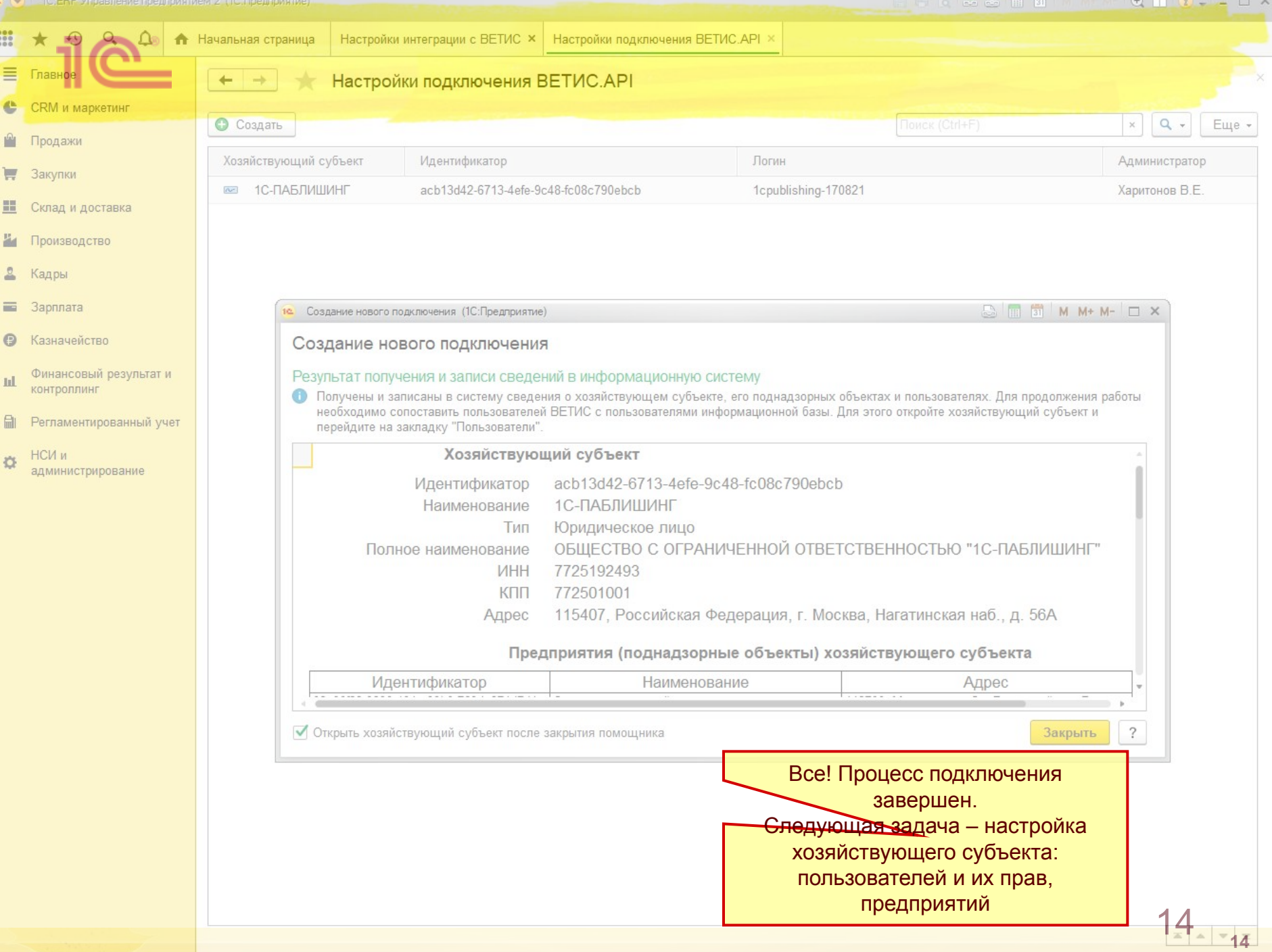

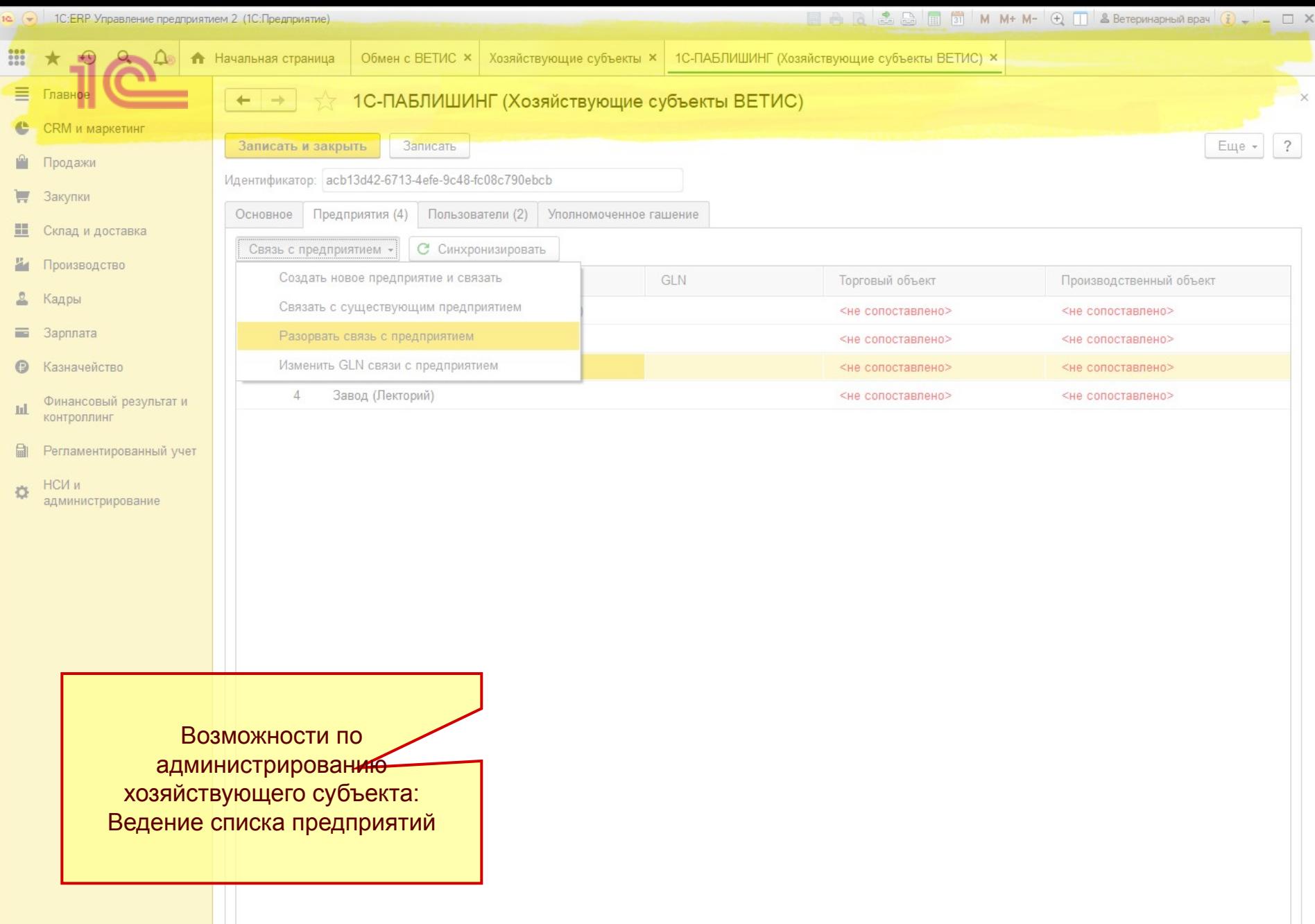

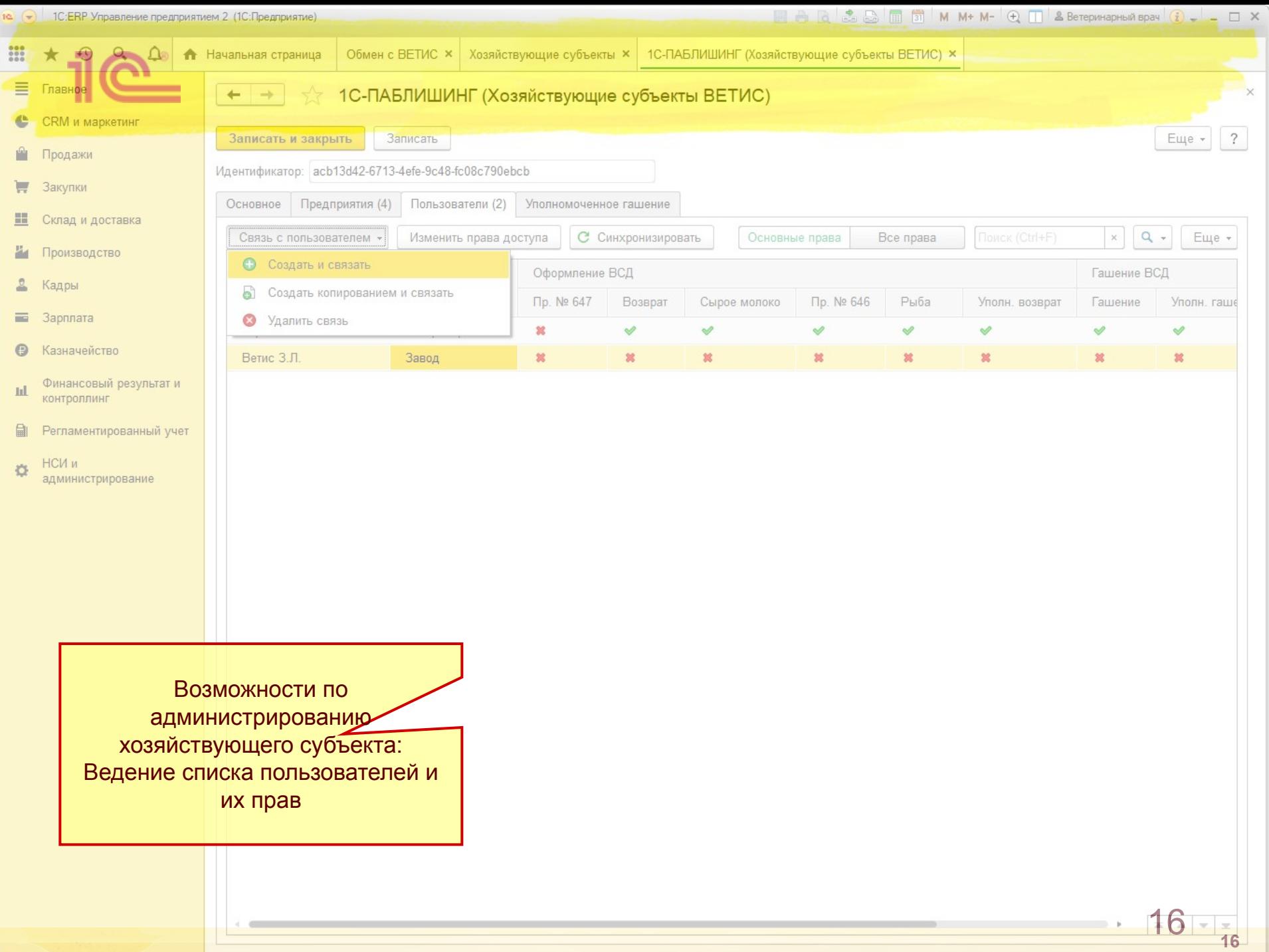

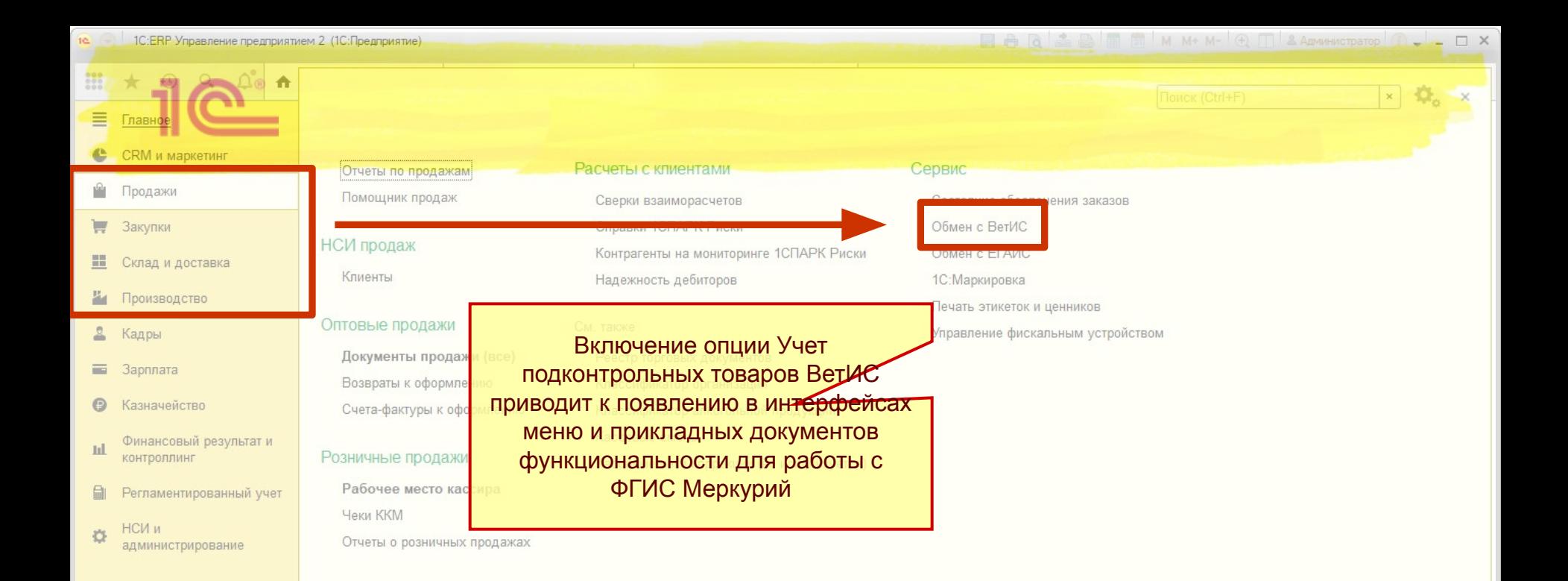

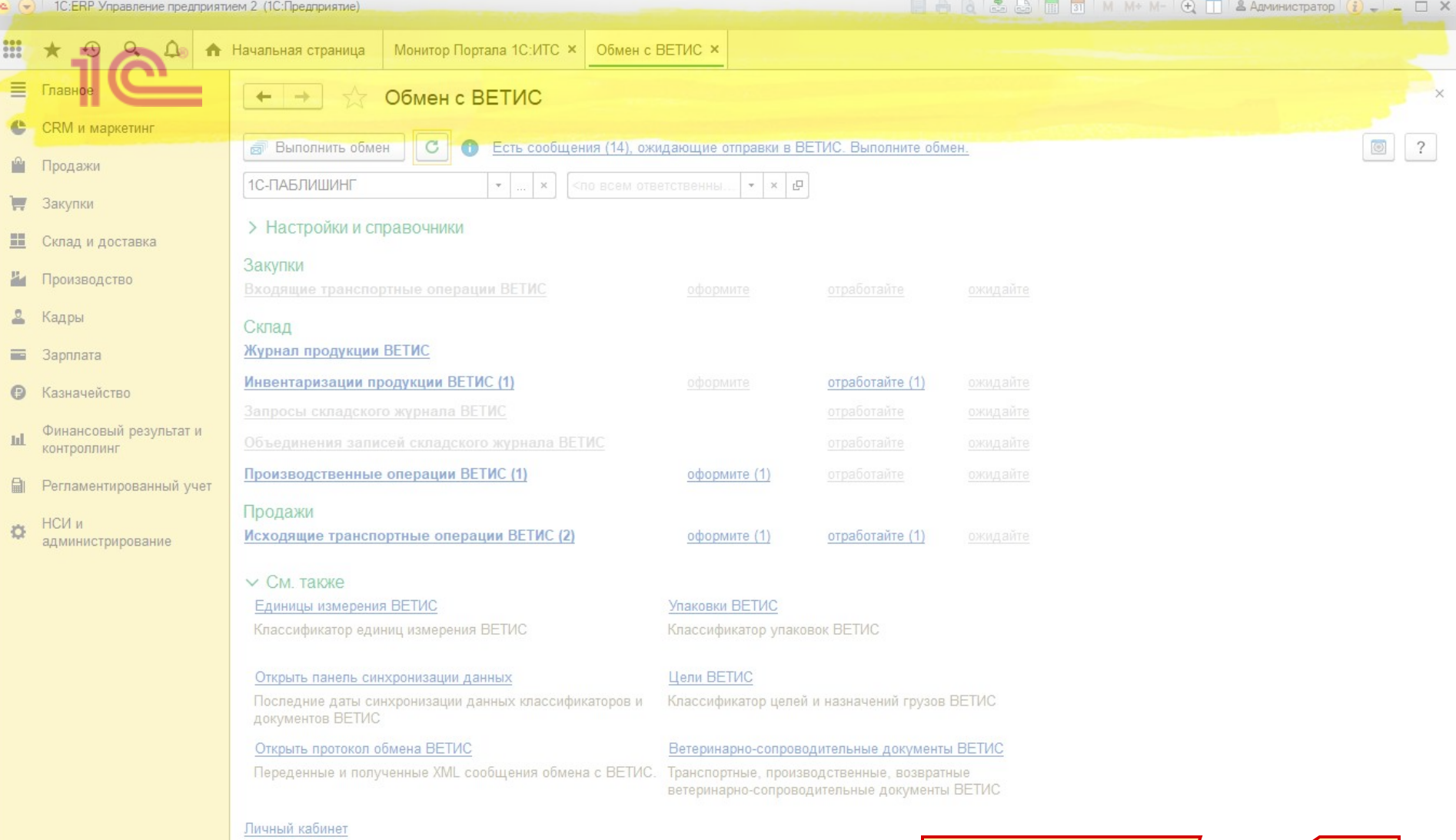

В панели Обмен с ВетИС собраны все документы по*ре*истемы и отображаются текущие задачи пользователя по оформлению документов

1 Q

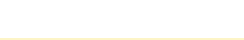

### **Нормативно-справочная информация**

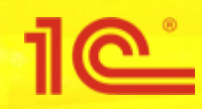

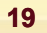

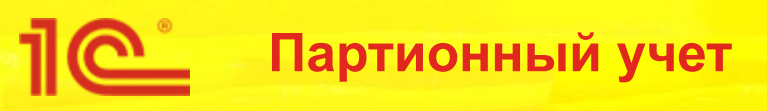

- Вид номенклатуры Подконтрольная продукция ВетИС
- Для полноценной интеграции с ВетИС в информационной базе для подконтрольных товаров **рекомендуется** вести партионный учет
	- Для определения **себестоимости** каждой единицы продукции
	- Для точного сопоставления подконтрольной продукции ВетИС с номенклатурой предприятия
- При желании партионный учет можно не вести, записи складского журнала будут подбираться автоматически по **FIFO**

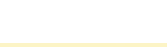

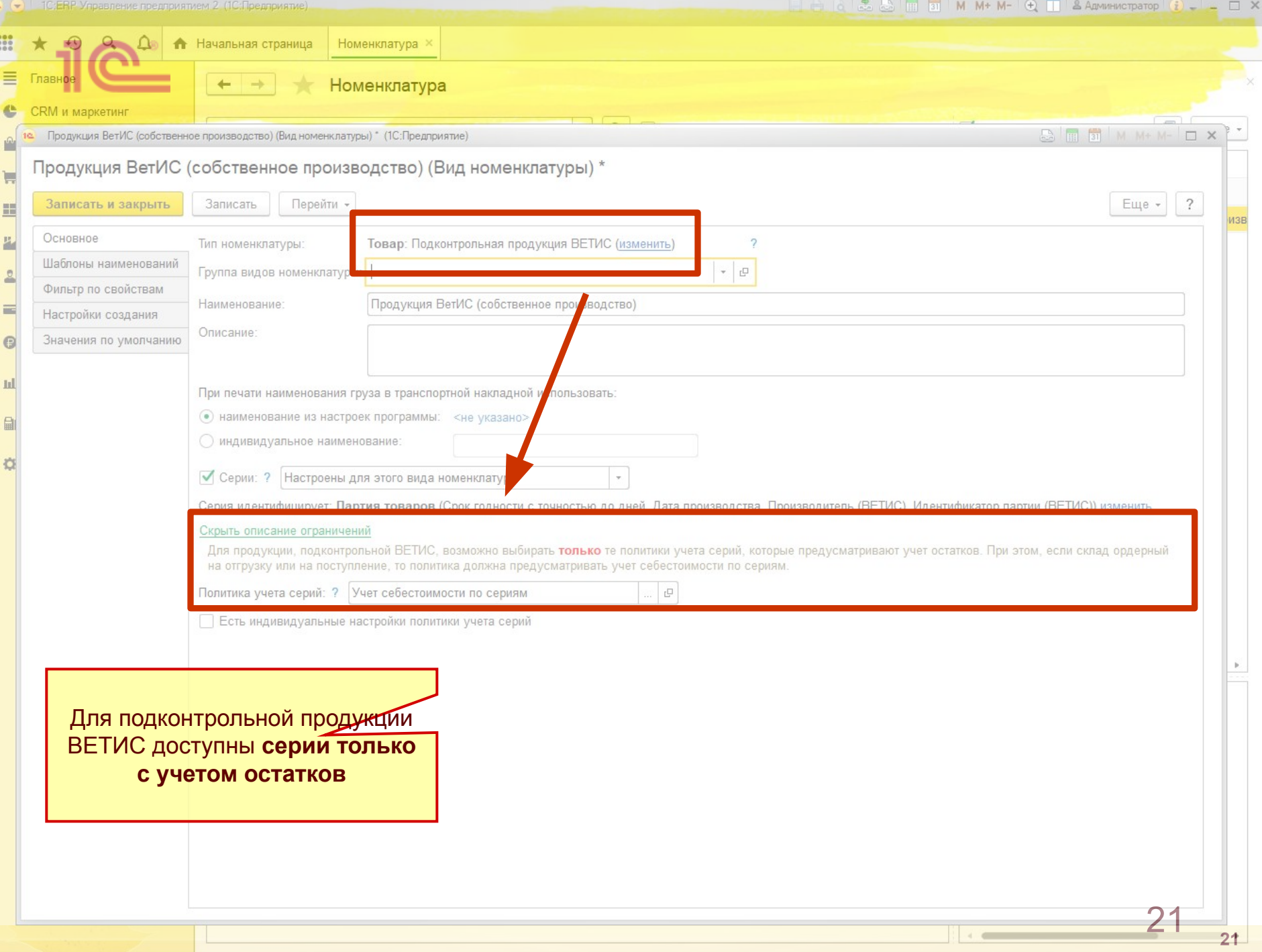

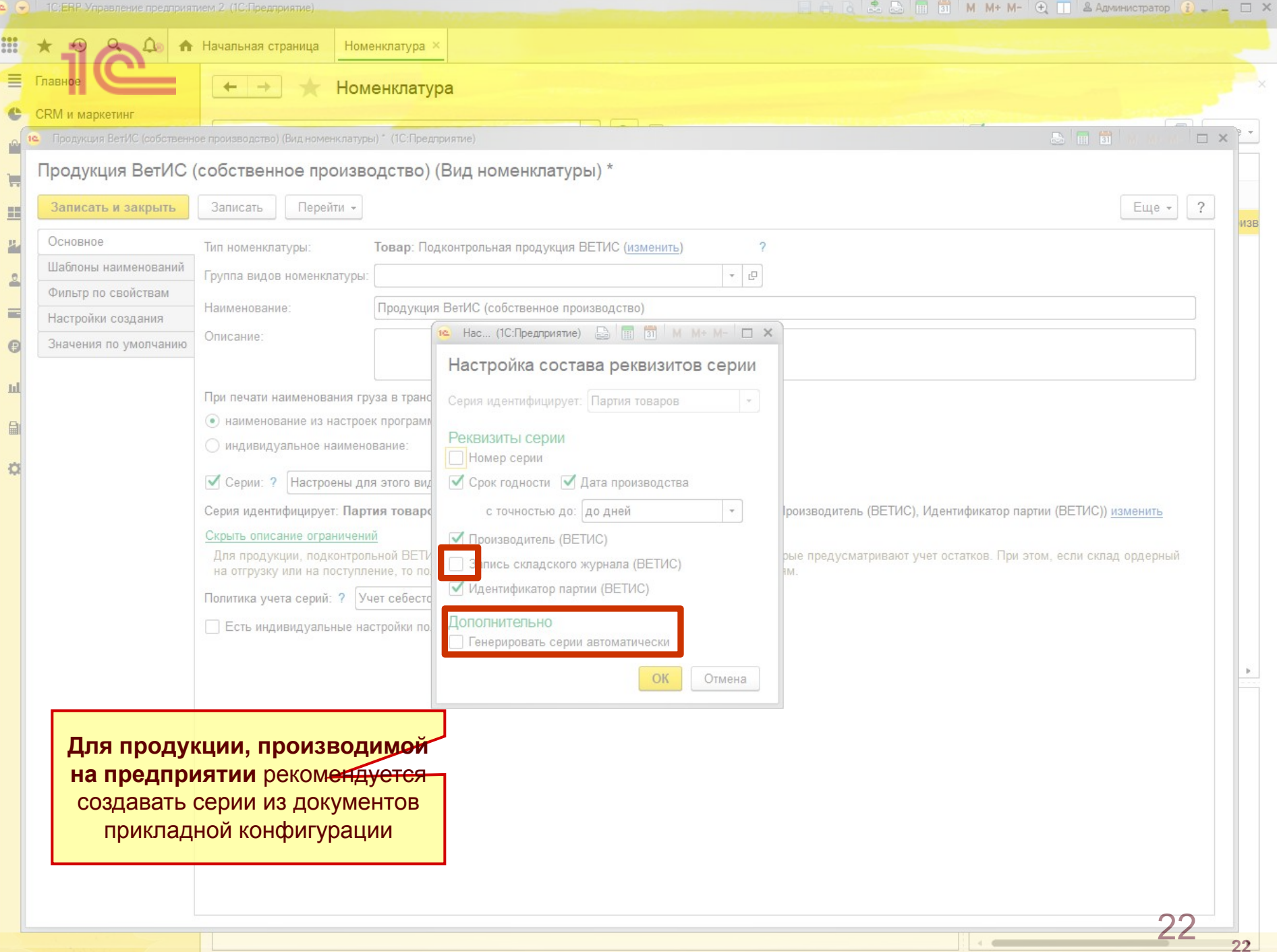

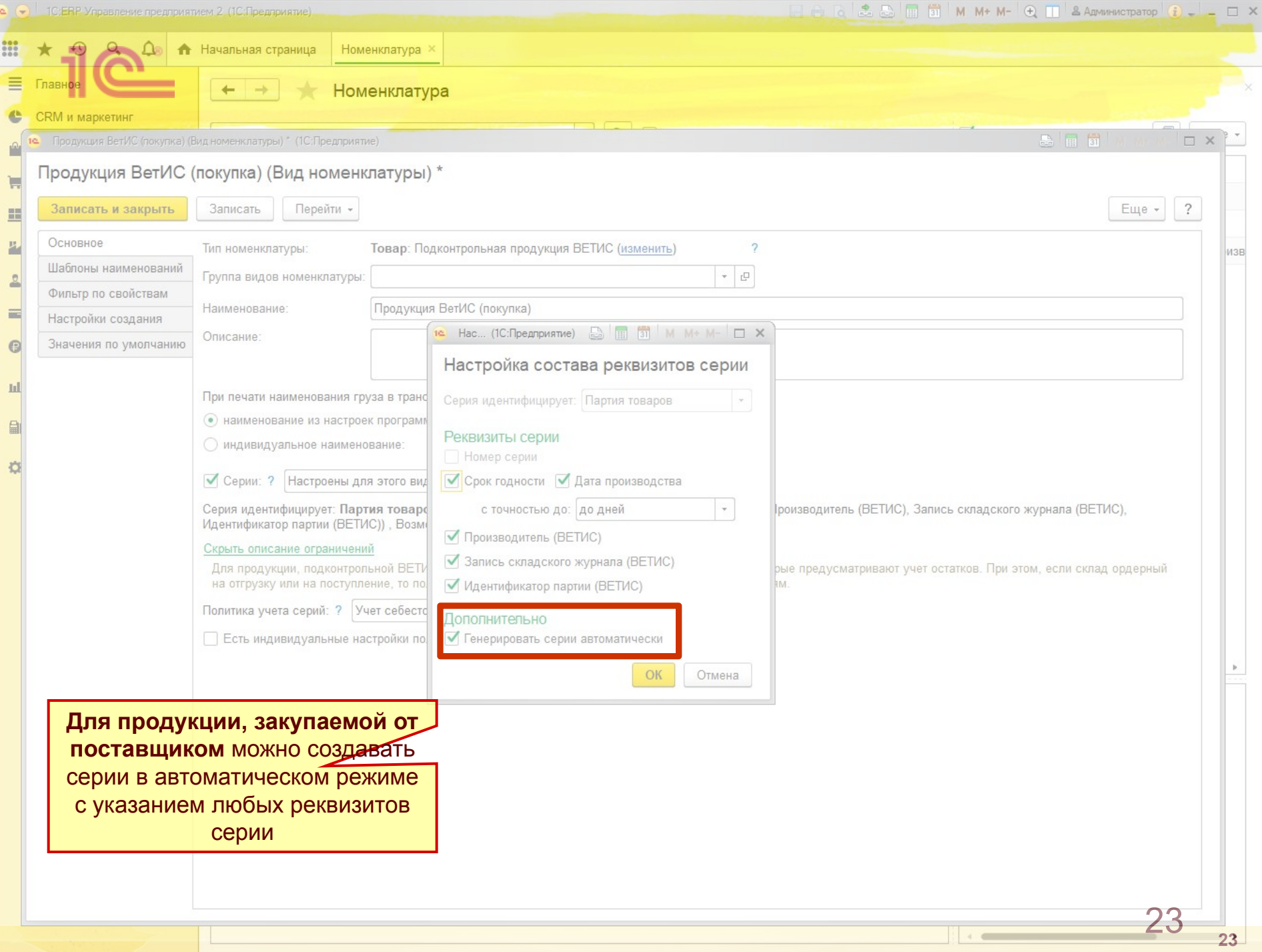

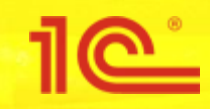

### **Гашение ВСД**

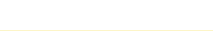

#### **Оформление поступления подконтрольной продукции** Входящий ВСД (В Входящий Таможня Аргус: Импорт = том числе с СВХ) возвратный ВСД Оформление ветеринарного сертификата Отечественны<br>й поставщик Меркурий: Отгрузка = Исходящий ВСД Входящая транспортная операция ВетИС Меркурий: Приемка .<br>Меркурий: Приемка = -Гашение ветеринарного Гашение ВСД (Оформление входящей партии) сертификата Меркурий: Передача сырья Веста: Проведение для лаборатных лабораторных исследований Завод Есть расхождения Орормление ветсвидетельств остатков на складе Возвратный ВСД Изменение Меркурий: Передача сырья Меркурий: на прозводство, Прозводство складского журнала Инвентаризация продукции = Исходящий Да всд

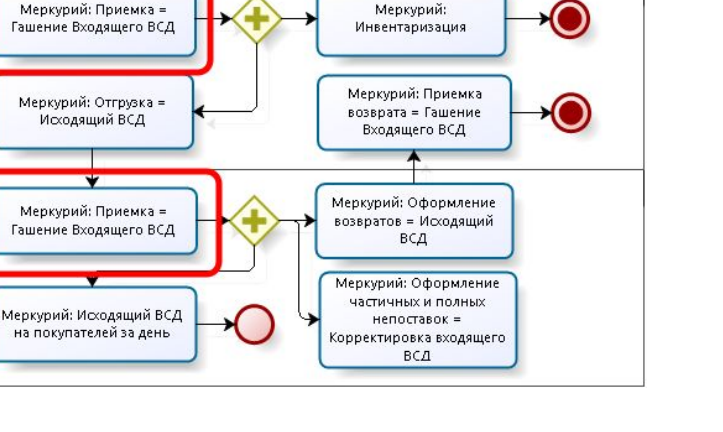

Her

Меркурий: Отгрузка = Исходящий ВСД

Торговая компания

Горговая сеть

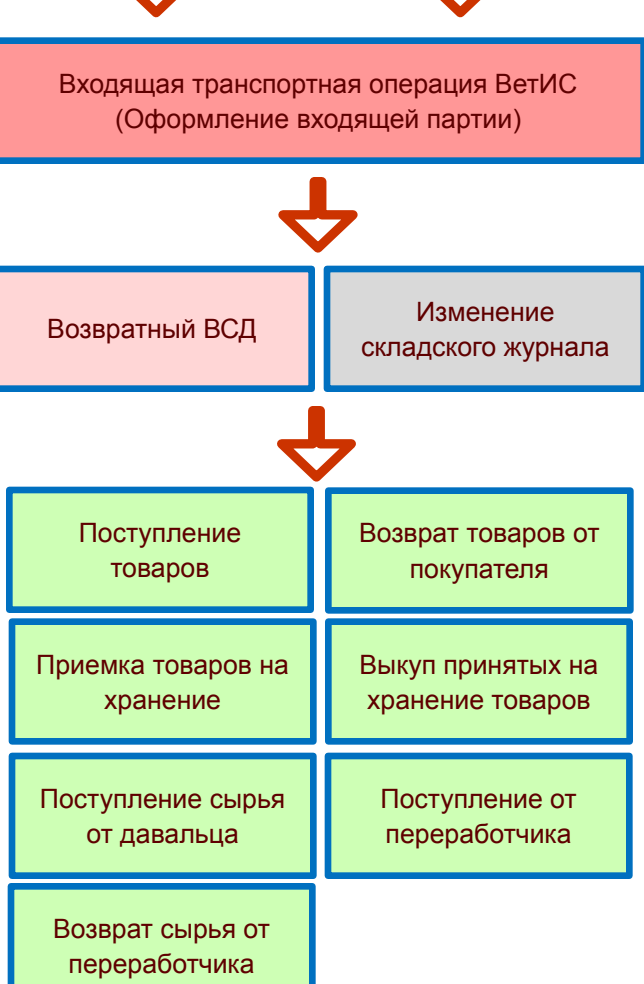

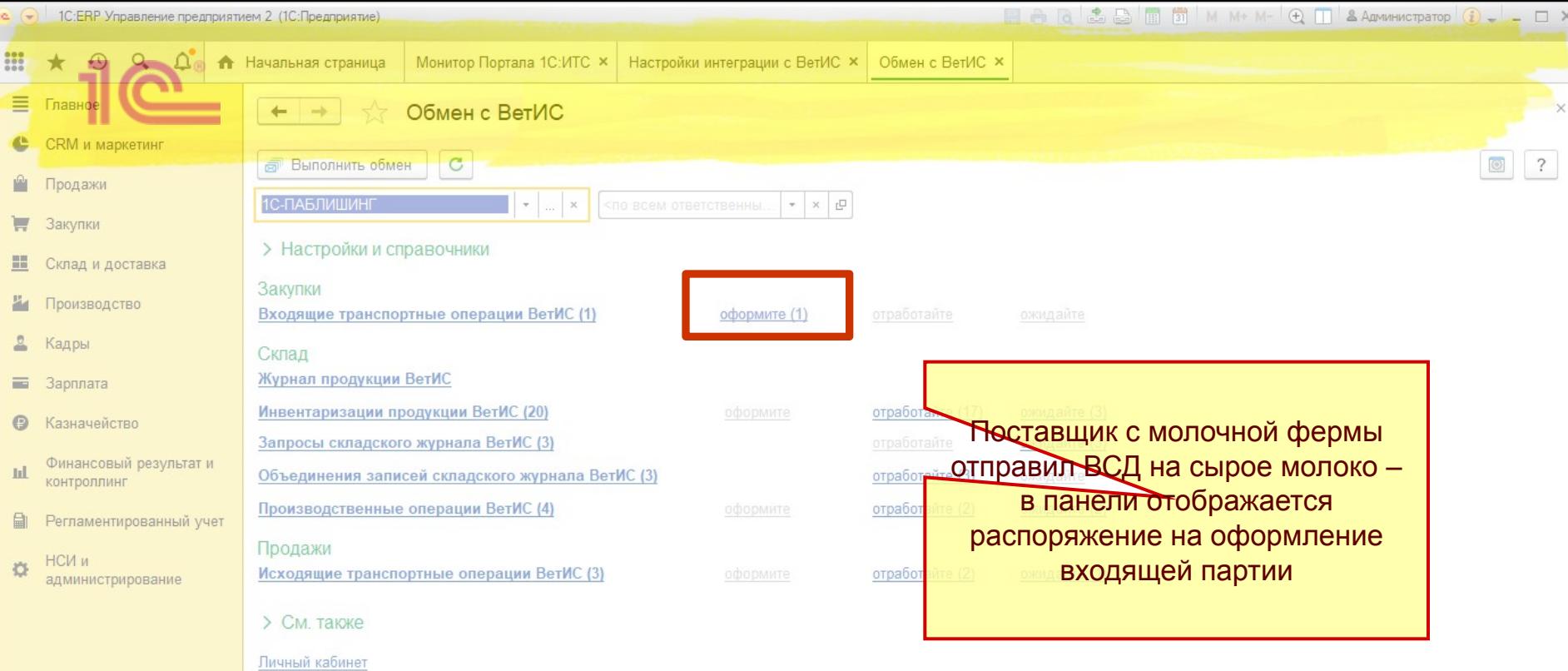

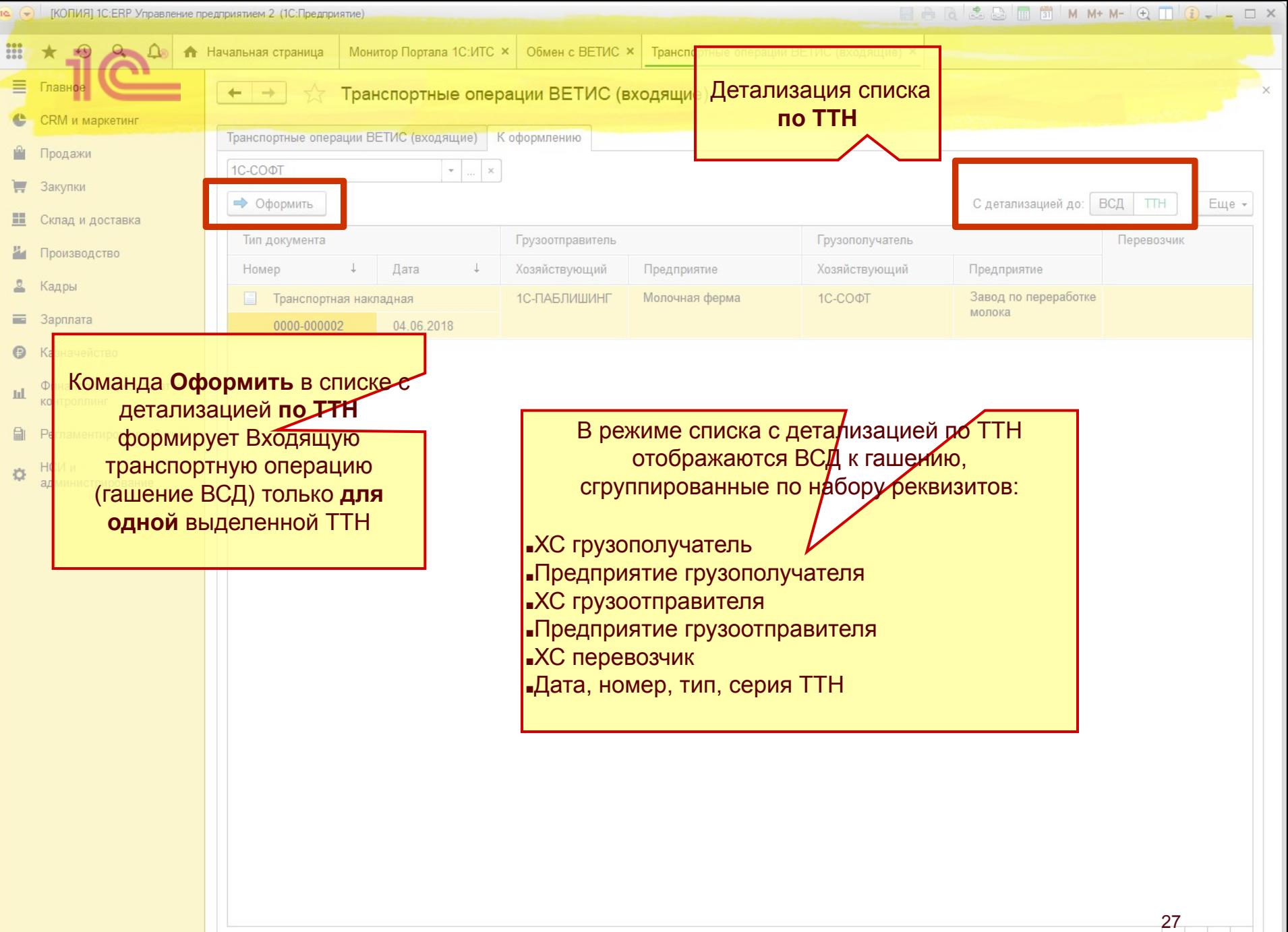

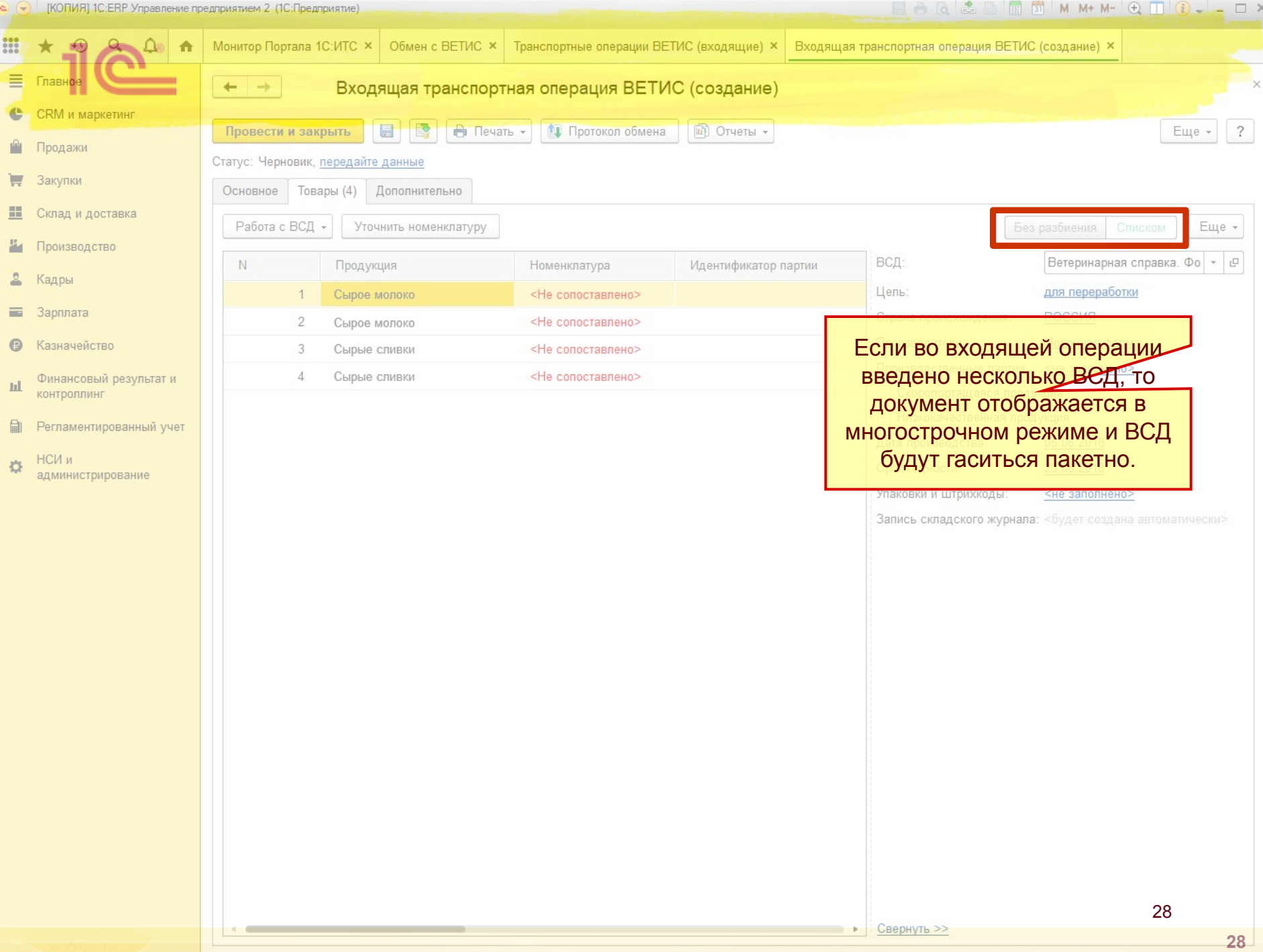

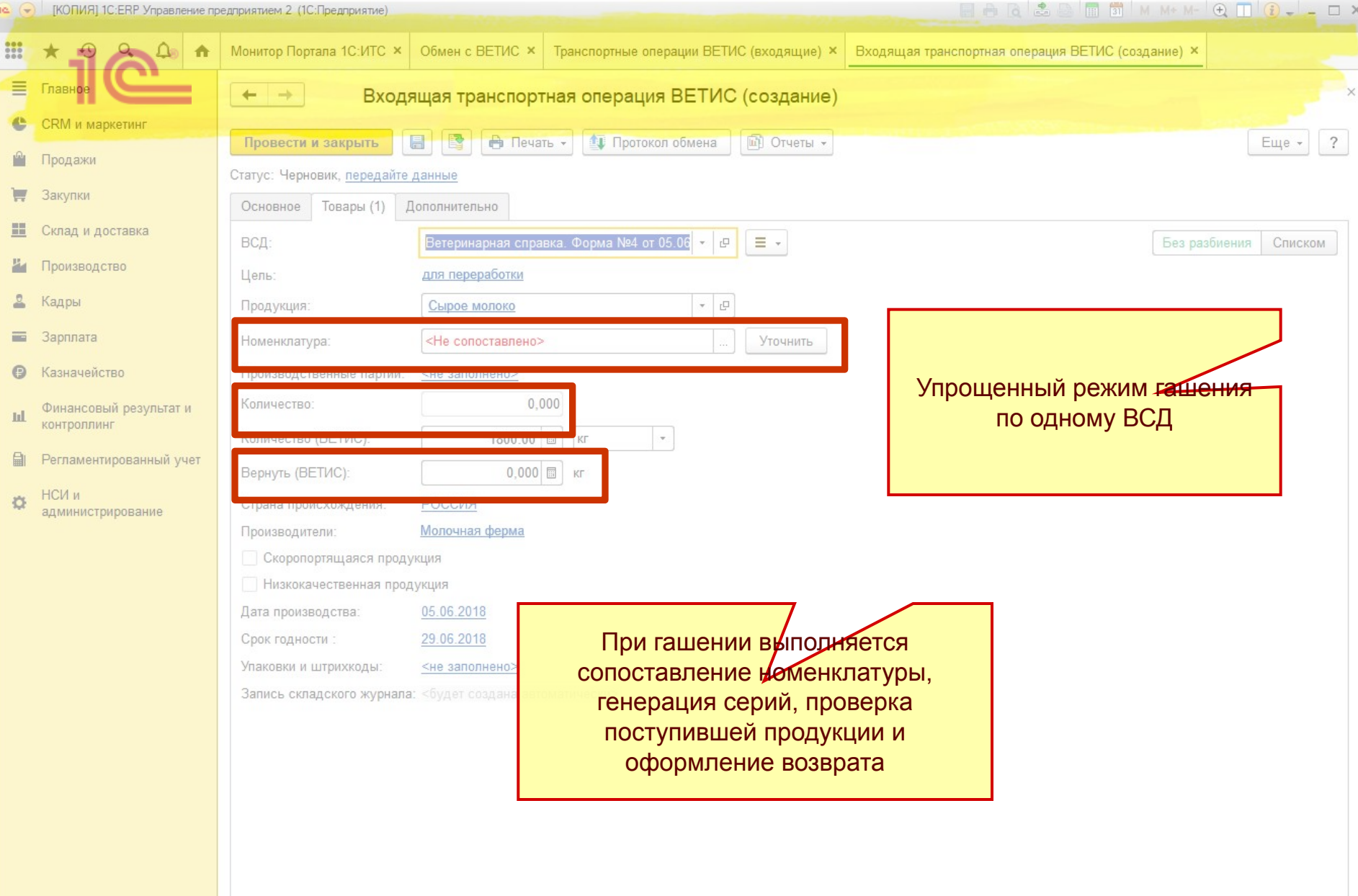

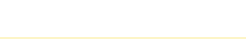

## **Производство подконтрольной продукции**

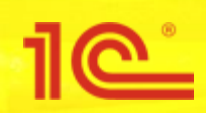

**Оформление производственных документов**

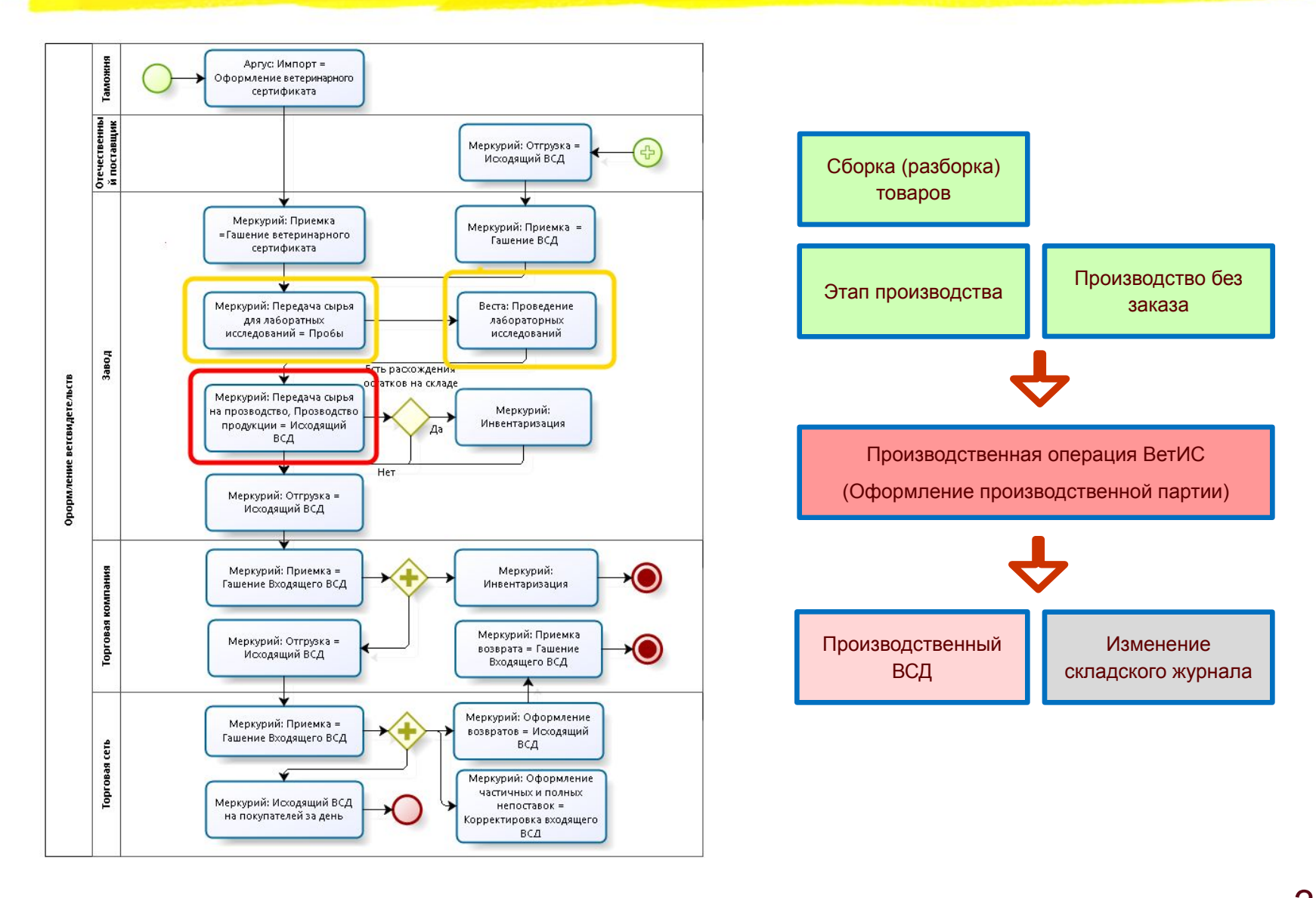

31

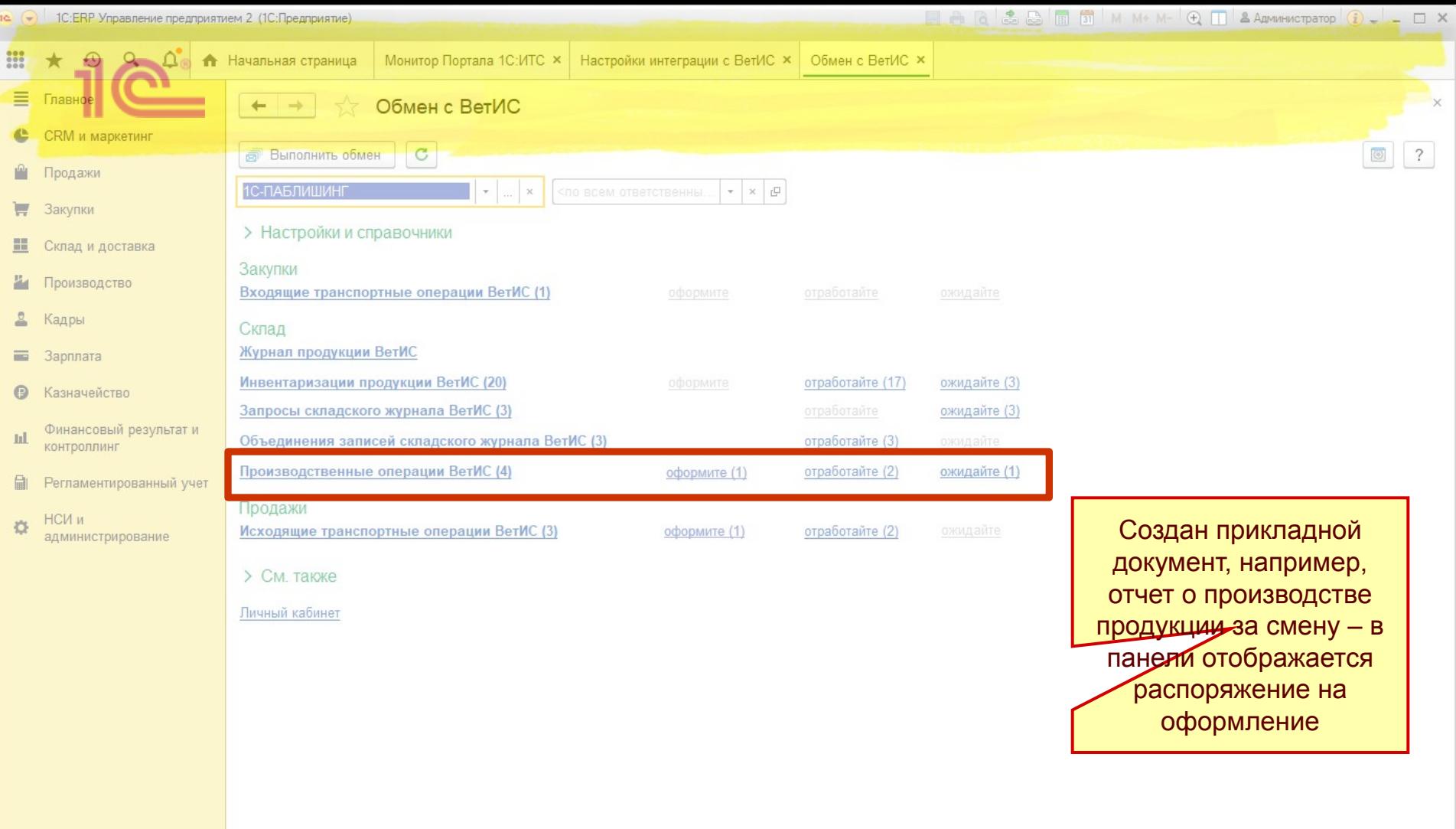

![](_page_32_Picture_56.jpeg)

![](_page_33_Picture_20.jpeg)

![](_page_34_Picture_29.jpeg)

![](_page_35_Picture_0.jpeg)

![](_page_36_Picture_0.jpeg)

### **Оформление складских операций**

![](_page_36_Picture_2.jpeg)

![](_page_37_Picture_0.jpeg)

### **Оформление складских операций**

![](_page_37_Figure_2.jpeg)

38

<u> 1162 </u>

![](_page_38_Picture_26.jpeg)

![](_page_38_Picture_2.jpeg)

![](_page_39_Picture_24.jpeg)

![](_page_40_Picture_13.jpeg)

![](_page_41_Picture_25.jpeg)

![](_page_42_Picture_0.jpeg)

## **Оформление перемещения продукции**

![](_page_42_Picture_2.jpeg)

### **Оформление перемещения подконтрольной продукции**

![](_page_43_Figure_1.jpeg)

![](_page_43_Figure_2.jpeg)

![](_page_44_Picture_34.jpeg)

![](_page_45_Picture_41.jpeg)

![](_page_46_Picture_35.jpeg)

![](_page_47_Picture_29.jpeg)

![](_page_48_Picture_33.jpeg)

![](_page_49_Picture_14.jpeg)

В строке №1 требуется указание четвертого уровня продукции в соответствии с письмом РСХН<br>"О переходе на четвертый уровень справочника подконтрольных товаров с 01 февраля 2019"

![](_page_50_Picture_0.jpeg)

![](_page_51_Figure_0.jpeg)

- В презентации использованы примеры на основе молочной продукции, однако применение программы возможно и для любых других подконтрольных товаров:
	- Мясо
	- Рыба
	- Прочие подконтрольные товары

![](_page_51_Picture_5.jpeg)

![](_page_52_Figure_0.jpeg)

- Для разъяснения порядка работы с ФГИС Меркурий из программ 1С проводили несколько просветительских мероприятий в 1С:Лектории, с видеозаписями можно ознакомиться по ссылкам:
	- http://its.1c.ru/video/lector20180607-3
	- https://its.1c.ru/video/lector20180719-1

![](_page_52_Picture_4.jpeg)

![](_page_53_Picture_0.jpeg)

**ФГИС «Меркурий» – технологическая и организационная платформа для построения национальной системы прослеживания**

21 марта 2019 года г. Москва, Международное шоссе 28Б, стр. 3, отель SkyPoint

# **Интеграция с ФГИС Меркурий в программах от фирмы 1С**

**Спасибо за внимание!**

**Василий Харитонов**

Ответственный за интеграцию с ФГИС Меркурий в фирме 1С